# Quizbot

## **This is a way to create a Quiz in ActiveChat.**

Use listen-block, buttons or gallerys with buttons (if images) to get correct answers. Save data in Google Sheet.

#### 1. **Variables**

\$\_points, to save how many points after every question) \$\_alias, if you don´t want to display actual name in highscorelist \$ visits, to know if the user is returning \$\_consent

#### 2. **Setup Google Sheet**

- a. Create a Google Sheeet
- b. Setup integration with ActiveChat
- c. id = messengerid (use column E only if you have multiple quizzes)

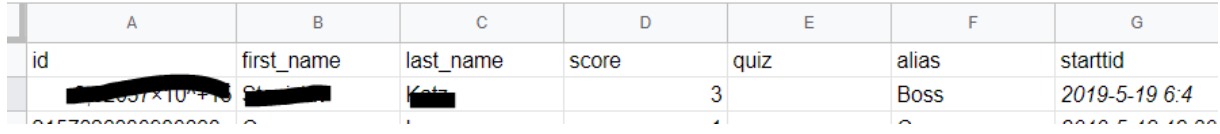

## 3. **Create your skills (default start, default)**

- a. **quiz** (prepare for the quiz the questions)
- b. **quiz\_1** (keeps all the questions in quiz 1, use one skill per quiz if you want to offer several choices, eg quiz\_2, quiz\_3)
- c. **profile** (to manage visitors settings as alias, consent)
- d. **points** (to present the results)
- e. **highscore** (to present all users having 5 points)

## 4. **Setup skill Start**

First check if variable **visits** is 1 or more (returning visitor) If not set **visits** to 1 and welcome user to play If returning visitor, I present the last score with switch block.

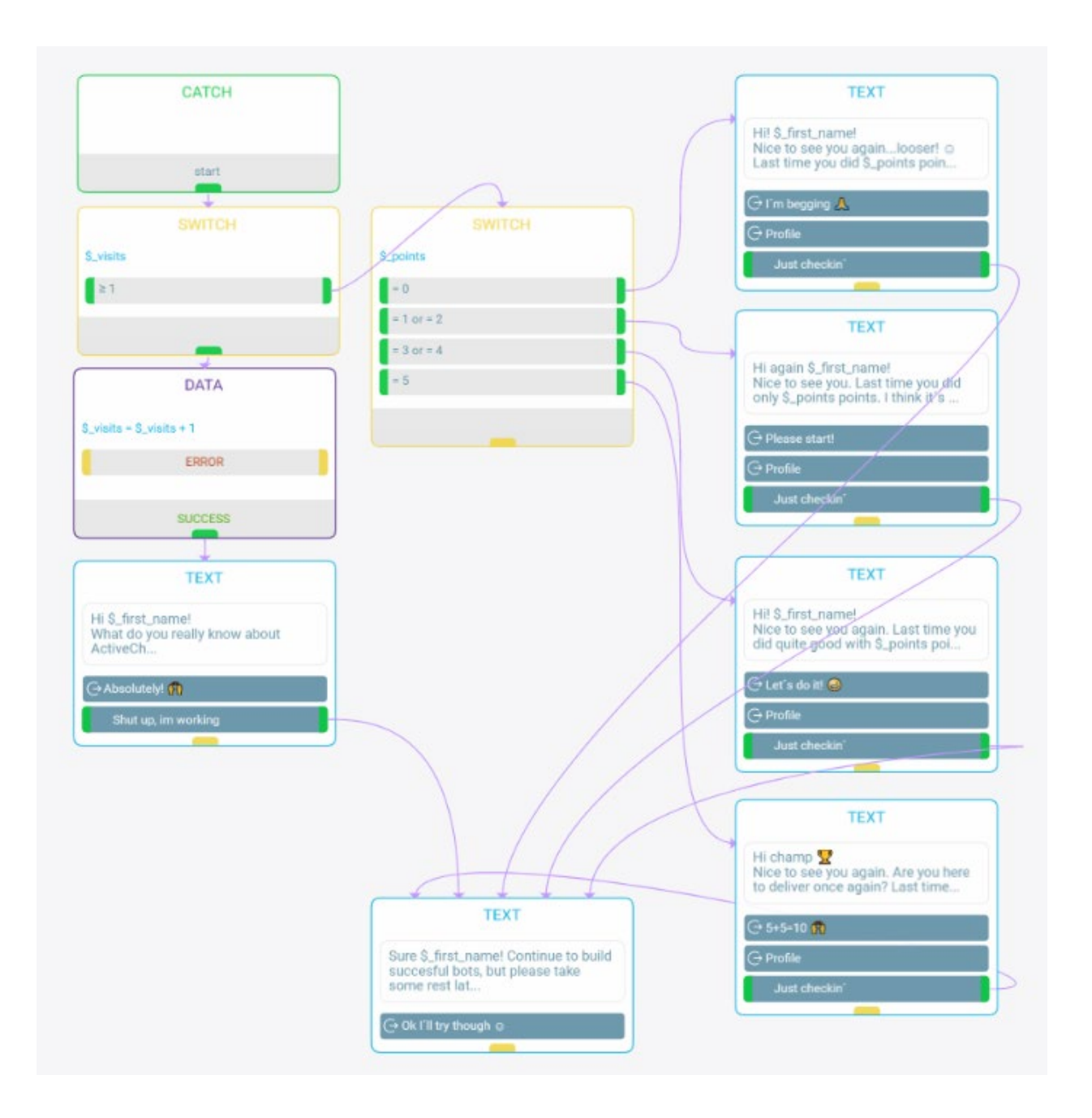

# 5. **Setup skill Quiz**

- a. If user wants to play, trigger Quiz skill.
- b. Set **points** to 0
- c. I use consent, check if that is true otherwise get consent.
- d. Ask user for aliasname, save in variable **alias**

I don't want users to get same Alias. Check with GS Search block in GSheet if \$\_alias could be find in the column Alias. If \$\_gs\_result is cointaining OK (match = true), then ask the user to input another alias. Otherwise continue to question 1 in another skill named quiz\_1. Or let the user decide which quiz the want to play with listen block and send them to the right quiz (quiz\_1, quiz\_2 etc)

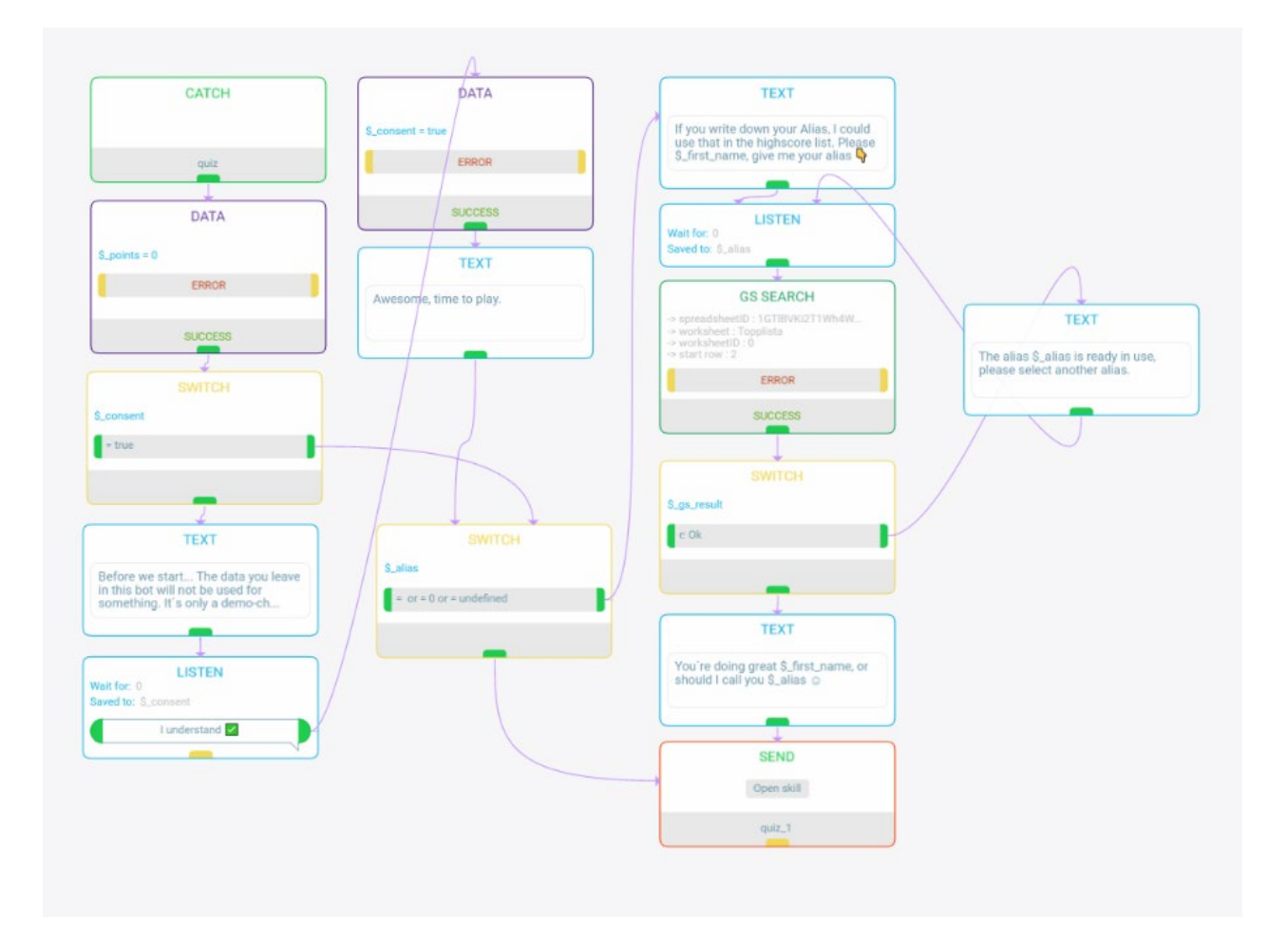

# **Setup questions in skill quiz\_1**

Create questions in textmodules or galleries. Present choices in quick-replies or buttons. If right answer add 1 point to variable \$\_points, otherwise continue to the next question.

If you also want to track answers in google sheet right, use variables per questions in listenblock, ex  $\frac{6}{7}$  q1\_1 for quiz 1 question 1 (not in my demo).

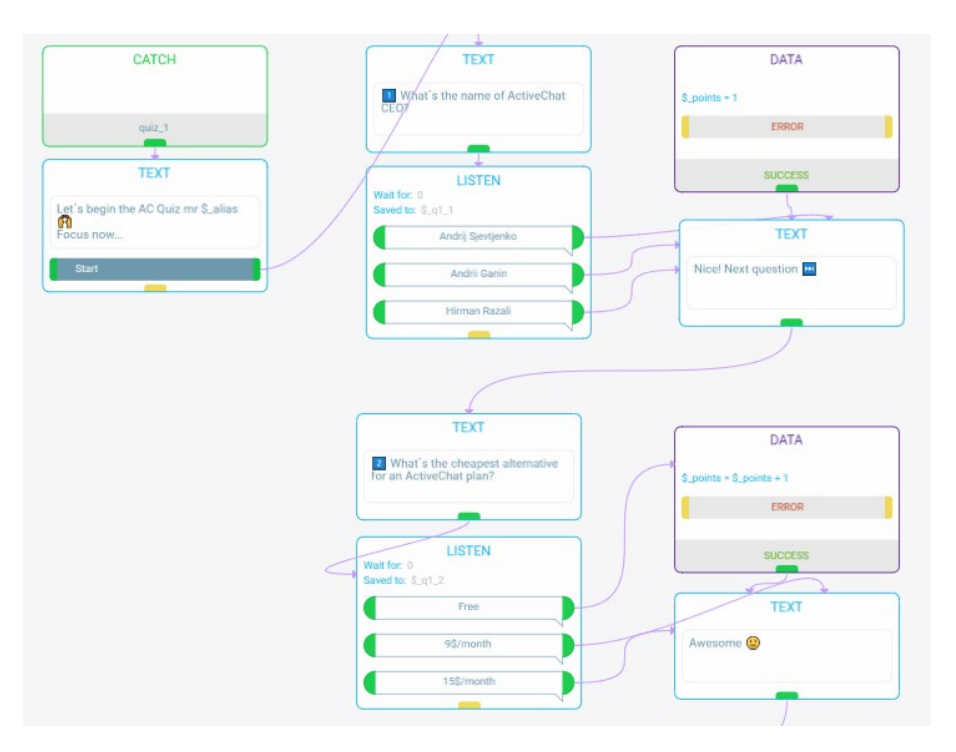

Use then GS Update block to save results, start in row 2. Se image below. Present results and different answers for how many points the user got in textblock

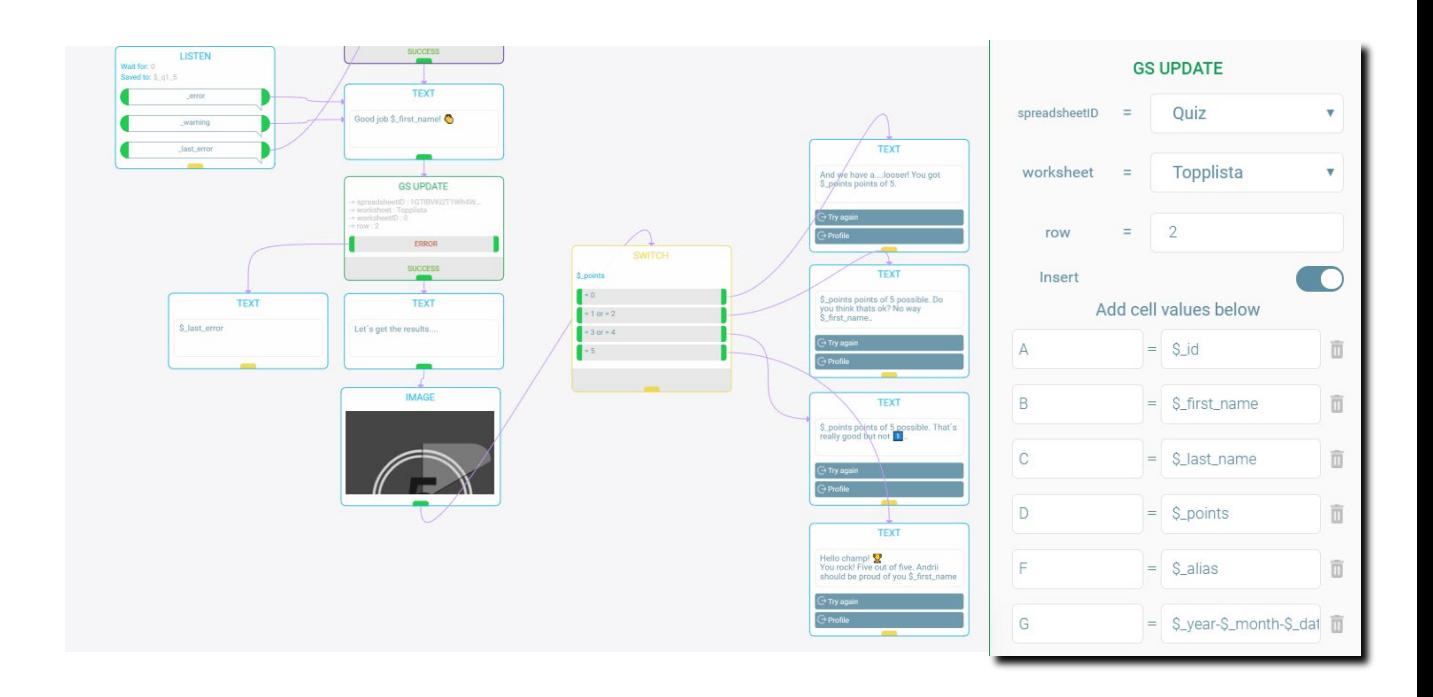

# 6. **Setup profilepage**

User can change alias or se points and highscore. Same as above. Check with GS Search, update IF alias is not in use already.

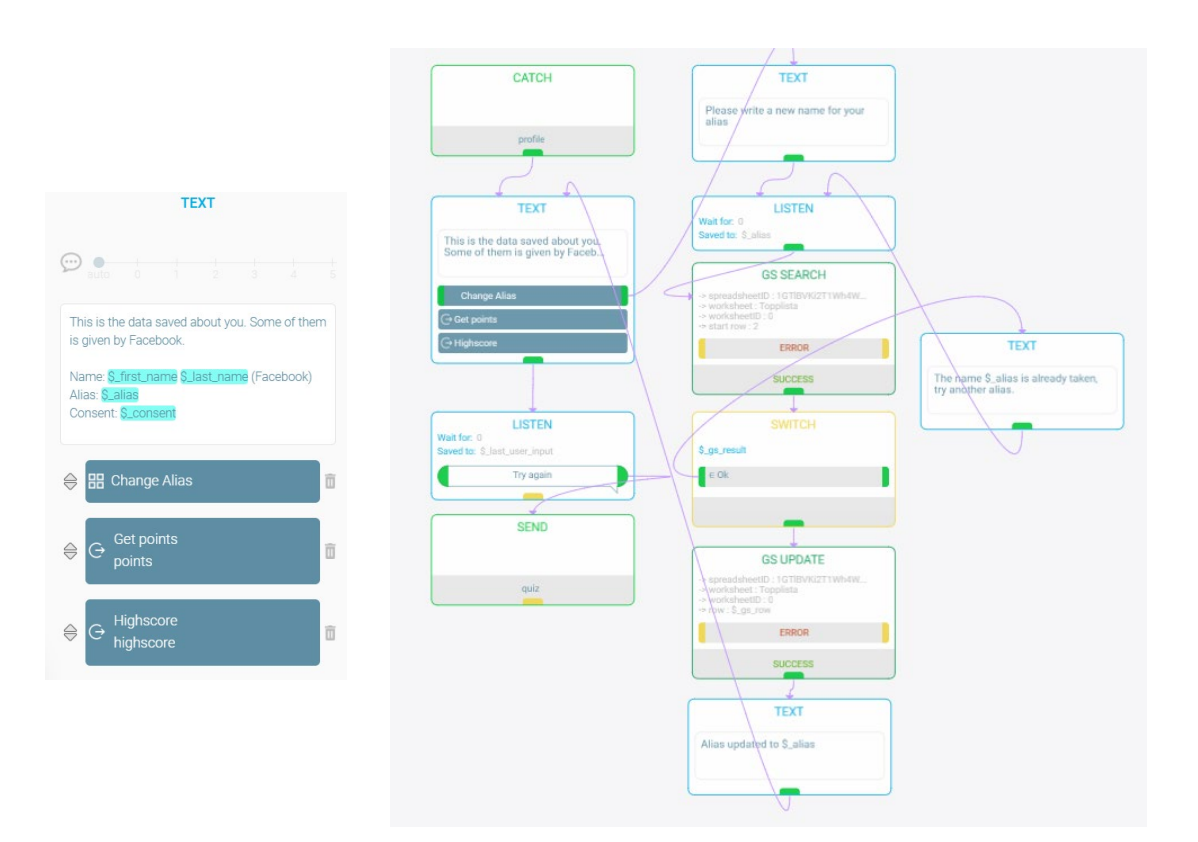

# **7. Setup pointspage**

- a. Set \$\_gs\_row to 2 and do a GS Search for the userid (messengerid)
- b. IF data exists, present data with  $\frac{5 \text{ g}}{2}$ d (points) and  $\frac{5 \text{ g}}{2}$  (time) and add with datablock +1 to \$\_gs\_row and do a new search (loop).

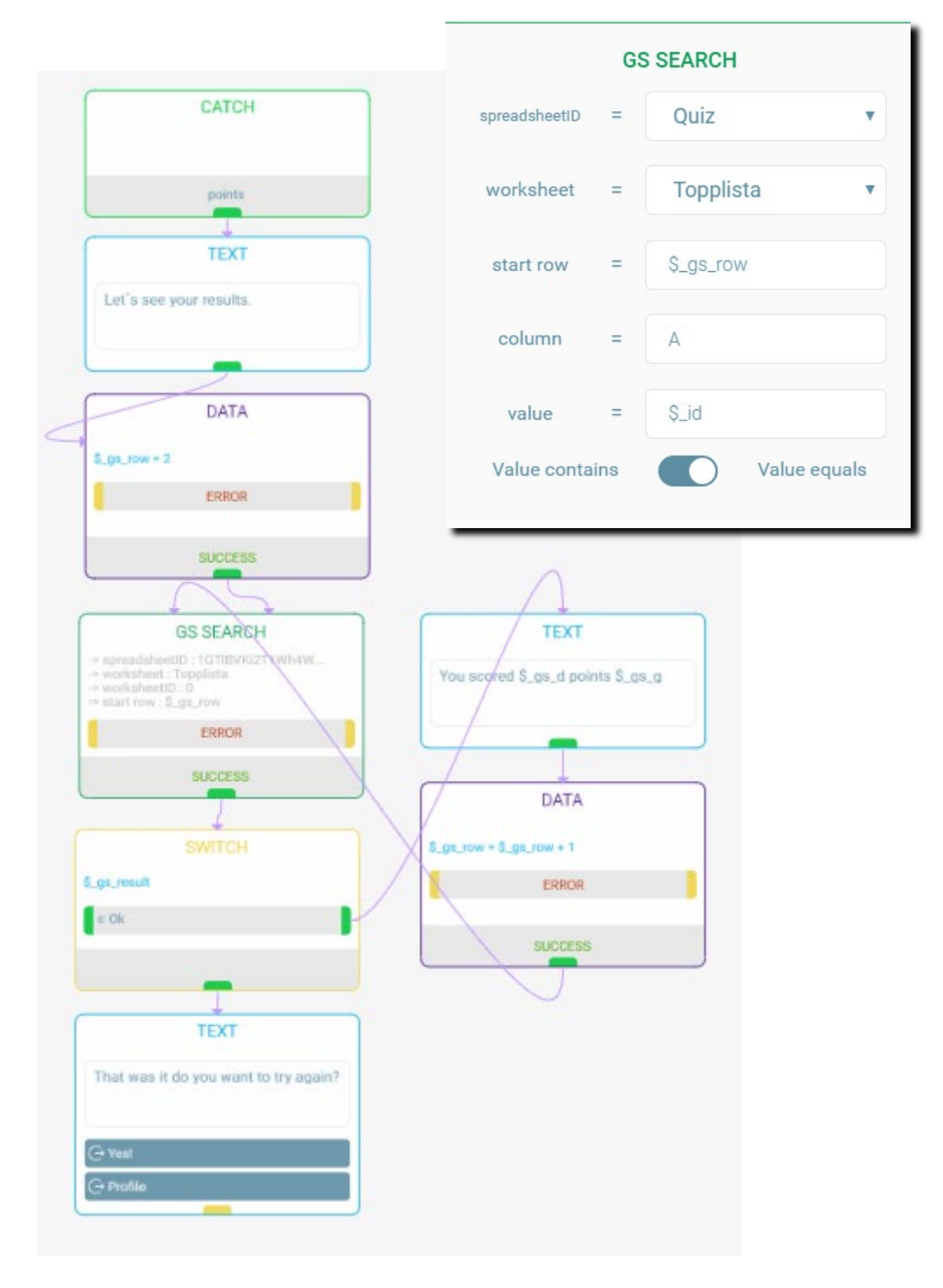

## 8. **Setup highscorepage**

Almost the same as points, but you search for users with 5 points and loop them.

I guess this isn't he best solution here, must be better to display them in one search. But I didn´t know how to do that. If there is a lot of people having 5 points, there will take some time…

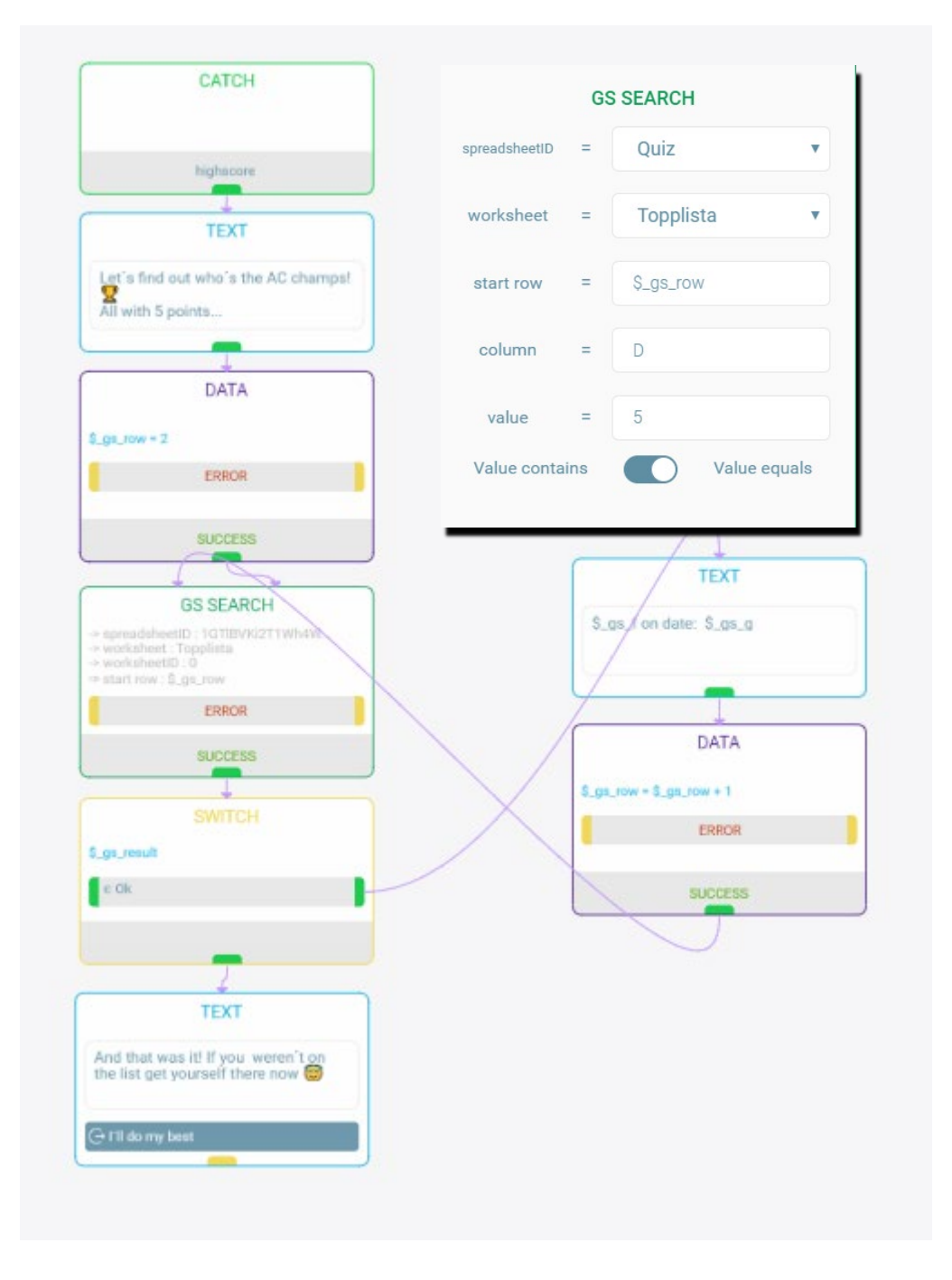

9. Thank you for your attention!